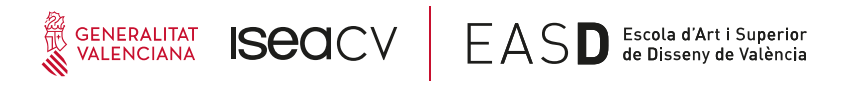

## **INSTRUCCIONES PARA PAGAR LA TASA DE INSCRIPCIÓN A LA PRUEBA ESPECÍFICA**

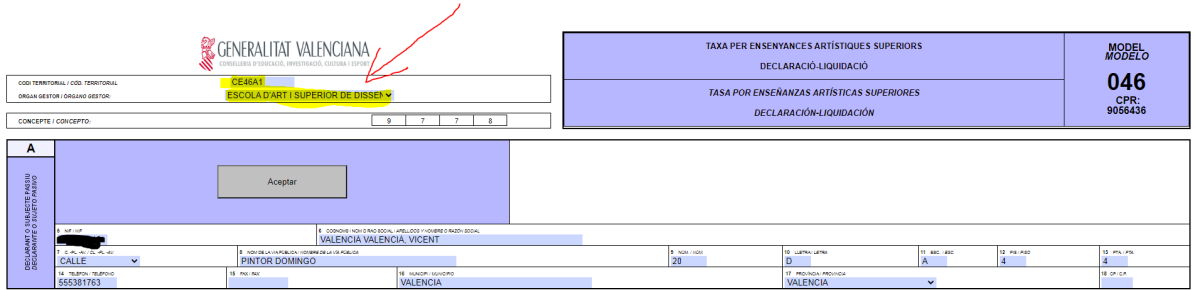

Rellenar los datos, poniendo especial cuidado en la selección correcta del órgano gestor: ESCOLA D'ART I SUPERIOR DE DISSENY DE VALÈNCIA. En caso de estudiantes extranjeros sin DNI/NIE de él o de algún familiar, contactar con secretaria@easdvalencia.com

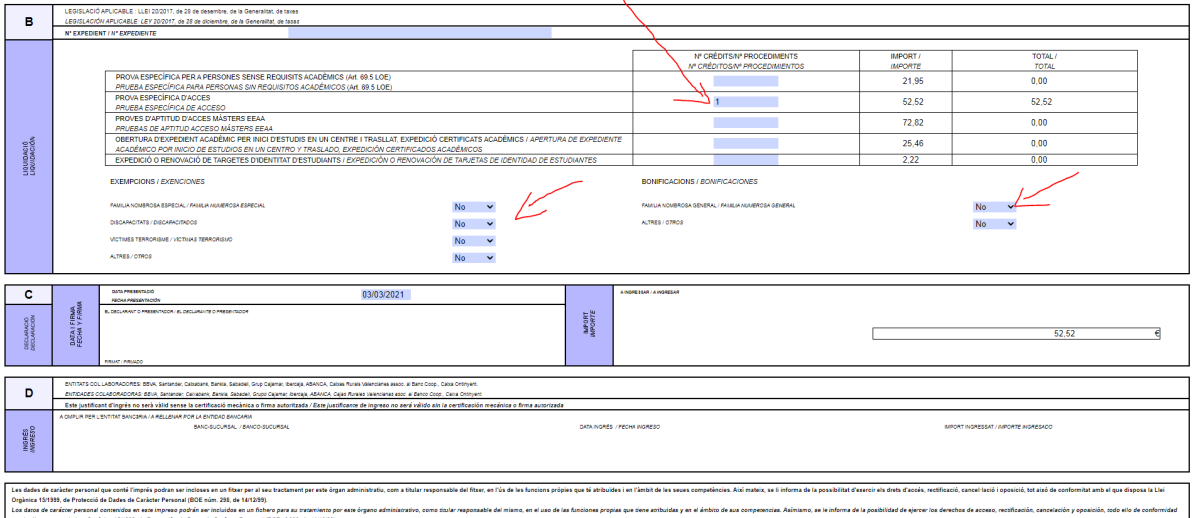

Señalar con un "1" en la casilla correspondiente, si es para prueba específica de acceso, la segunda, como en el ejemplo. Después no olvidemos cambiar las exenciones o bonificaciones, por defecto están todas seleccionadas como ´´SÍ", en caso de seleccionar alguna exención (por ejemplo familia numerosa general) se tendrá que demostrar entregando el carnet actualizado.

Cuando se haya rellenado todo, click en ACEPTAR.

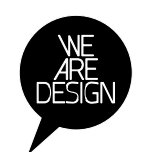

www.easdvalencia.com

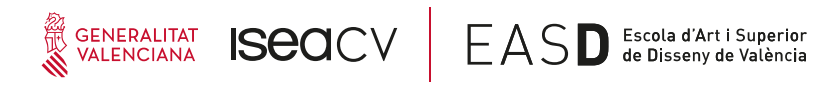

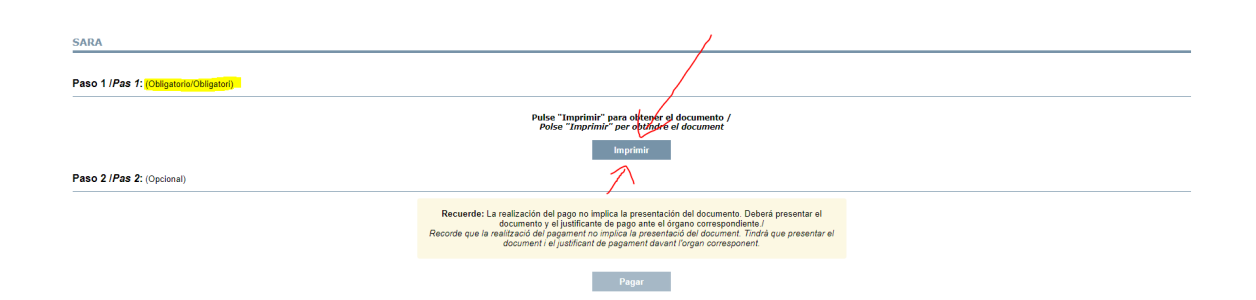

Tendremos que imprimir o bien guardar en nuestro ordenador el documento, ATENCIÓN: hasta que no se imprima o se guarde no se activa el pago. Si se quiere pagar en un banco, simplemente se imprime y se lleva. Si se quiere pagar con tarjeta pasamos al siguiente paso

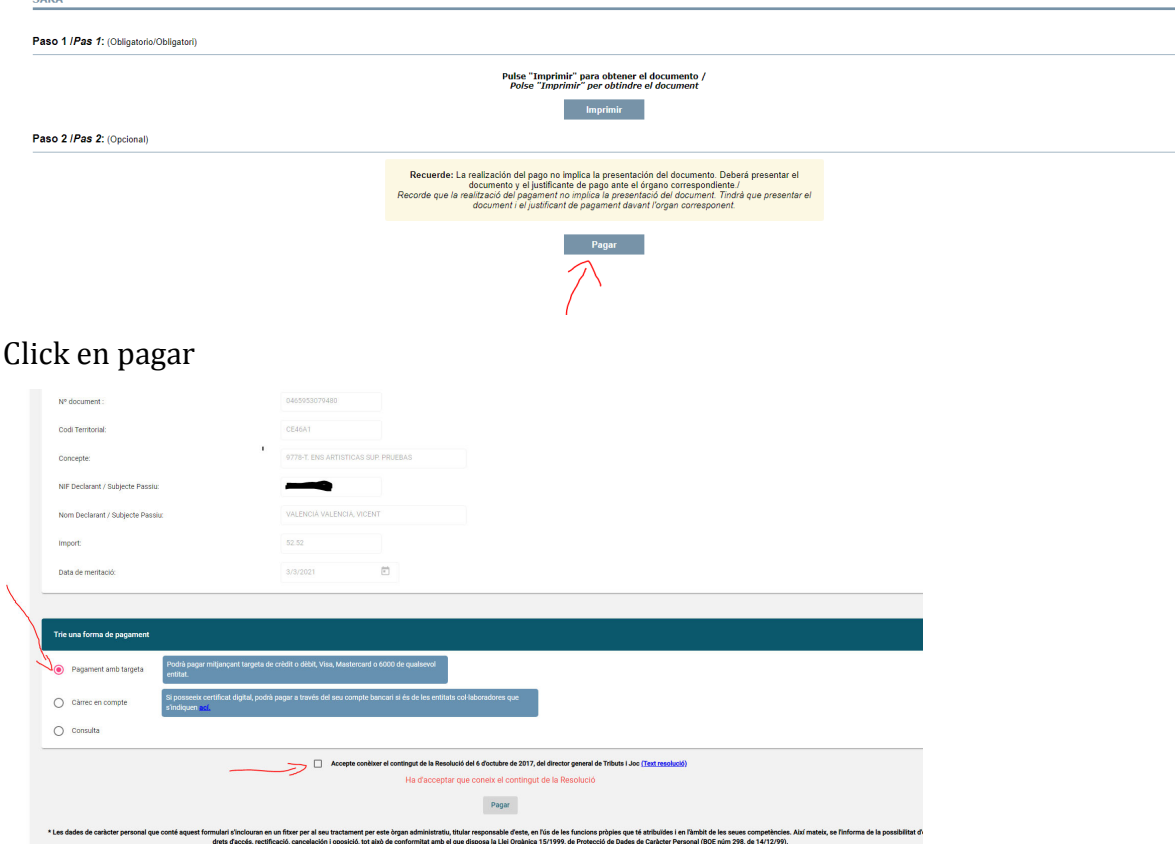

En el ejemplo hemos seleccionado pagar con tarjeta de crédito. Aceptamos las condiciones y click en pagar

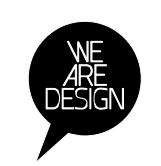

www.easdvalencia.com

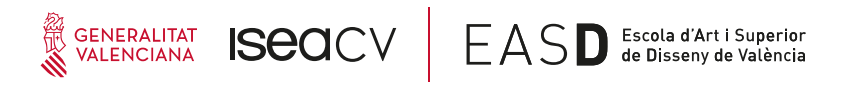

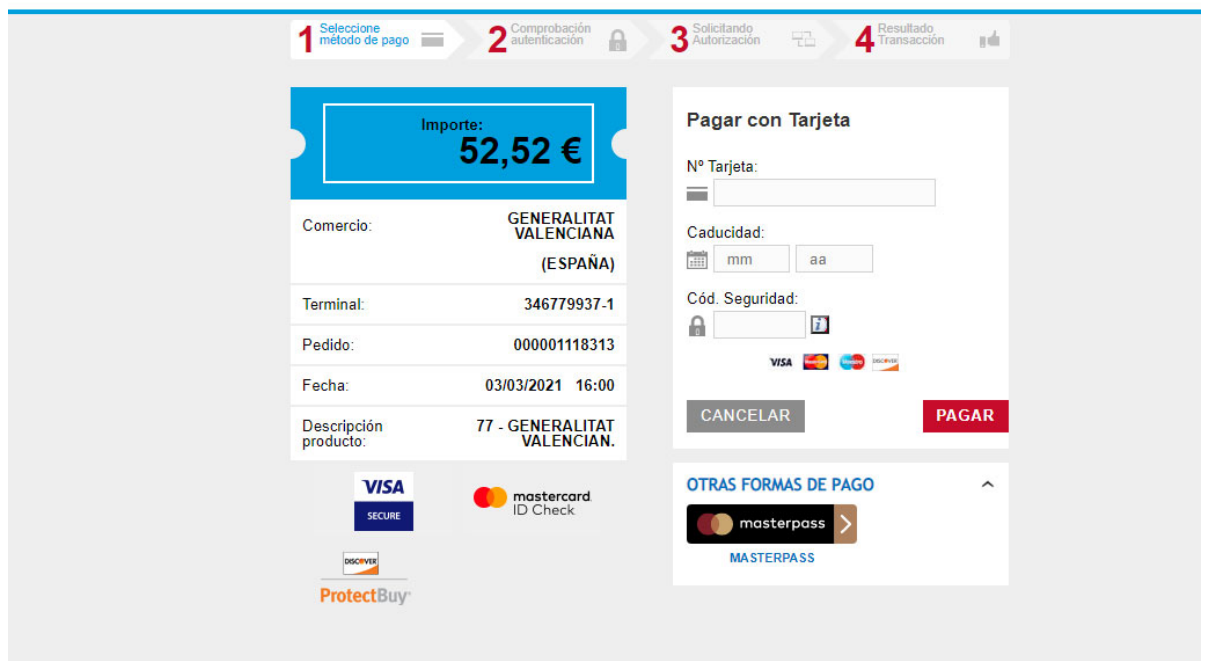

A partir de aquí, dependiendo de la operativa de cada banco sale una pantalla diferente.

## MUY IMPORTANTE

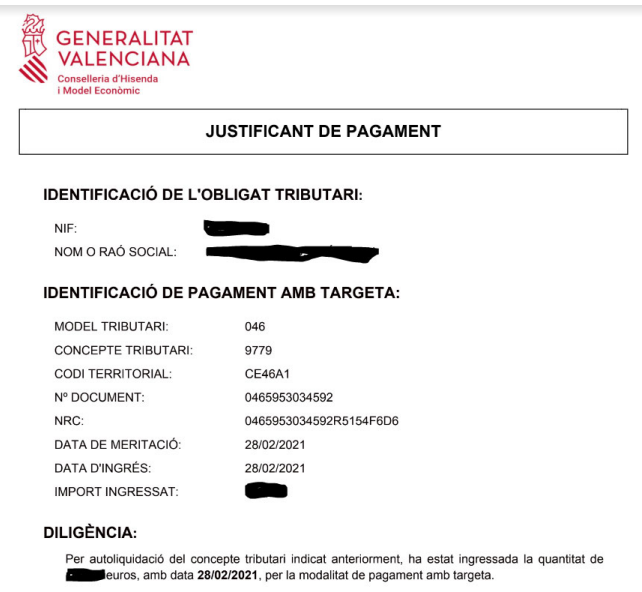

Este es el documento que justifica el pago y que hay que añadir a la documentación. Sale al final de todo el proceso de pago. Imprimir o guardar el PDF.

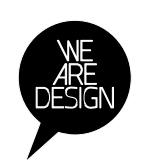

www.easdvalencia.com

**Complex Velluters:** Plaza Viriato s/n<br>46001 - Tel 963 156 700 - Fax 963 156 701<br>infoeasd@easdvalencia.com